# SQL Essentials

Mark McIlroy

Other books by the author Introduction to the Stockmarket A guide to writing Excel formulas and VBA macros The Wise Investor Introduction to Computer Science Starting a Small Business in Australia

To download copies of these books please refer to the author's personal website below.

www.markmcilroy.com

© Mark McIlroy 2016. All rights reserved.

ISBN 978-1492345831

# Contents

| 1.   | Prerequisites                          | 4  |
|------|----------------------------------------|----|
| 2.   | Instructions                           | 4  |
| 3.   | Joining tables                         | 6  |
| 4.   | SQL                                    | 8  |
| 5.   | Single-table operations                | 9  |
| 5.1  | Selecting columns                      | 9  |
| 5.2  | Selecting rows                         |    |
| 6.   | Sorting result tables                  |    |
| 7.   | Counting rows                          | 15 |
| 8.   | Summing totals                         | 16 |
| 9.   | Cartesian Joins                        | 20 |
| 10.  | Retrieving data from multiple tables   | 21 |
| 11.  | Distinct values                        | 25 |
| 12.  | Union                                  | 27 |
| 13.  | Subqueries                             | 28 |
| 14.  | Updating data                          | 29 |
| 14.1 | 1 Inserting records                    | 29 |
| 14.2 | -1 - 8                                 | 29 |
| 14.3 |                                        |    |
| 15.  | NULL values                            |    |
| 16.  | About the Author                       |    |
| 17.  | Appendix A – Implementation variations | 33 |
| 18.  | Appendix B – Summary of operators      | 34 |
| 19.  | Appendix C – Other statements          | 35 |
| 20.  | Appendix D – Test environment          | 36 |

# 1. Prerequisites

This book assumes a familiarity with relational data tables.

Readers should have access to a query environment that allows viewing data tables and running SQL queries against a database or data warehouse.

An online test environment is provided for readers of this book.

# 2. Instructions

A test environment is located at

www.markmcilroy.com/test\_env/sql\_test.php

You can try out the examples from the book in this environment.

The order of the notes is not significant.

Each of the queries listed in the notes is executable in the test environment.

Relational data tables

Relational data is stored in tables which can be represented in tabular format.

| Customer_ID | First_Name | Surname  | Date_Of_Birth | Postcode |
|-------------|------------|----------|---------------|----------|
| 0000001     | Stephen    | Adjei    | 5/06/1988     | 4235     |
| 000002      | Sammy      | Adams    | 26/12/1983    | 5432     |
| 000003      | Linda      | Larigue  | 21/04/1976    | 2342     |
| 0000004     | Sina       | Siva     | 24/07/1983    | 4342     |
| 0000005     | Vangie     | Robinson | 5/12/1988     | 5432     |
| 000006      | Christiana | Majola   | 3/01/1973     | 2345     |
| 000007      | Olya       | Ayinoko  | 22/07/1968    | 9464     |
| 000008      | David      | Kellyn   | 14/08/1982    | 1242     |
| 000009      | Olusegun   | Aby      | 11/09/1982    | 4344     |
| 0000010     | Maulesh    | Amoah    | 20/01/1965    | 5342     |
| 0000011     | Raj        | Lucas    | 1/01/1973     | 6543     |
| 0000012     | Emmanuel   | Crenshaw | 6/04/1987     | 3456     |
| 0000013     | Jessica    | Adesina  | 3/05/1977     | 2356     |
| 0000014     | Selina     | Amoah    | 16/01/1982    | 5423     |
| 0000015     | Ademola    | karmakar | 11/03/1971    | 3474     |

Databases are typically used to store information such as customer records, transactions, accounting records and so on.

Data processing is used extensively in the government and corporate business sectors.

# 3. Joining tables

Processing typically requires that information be retrieved from several different tables.

This is done using a process known as a 'relational join'.

In the following example, details are extracted from the customer table and the transaction table.

#### **Transaction Table**

| Transaction_ID     | Transaction_Date         | Customer_ID | Transaction_Code         | Product_Code     | Items  | Amount           |
|--------------------|--------------------------|-------------|--------------------------|------------------|--------|------------------|
| 0000001            | 6/01/2008                | 0000001     | PURCHASE                 | PCDE12           | 1      | 723.12           |
| 0000002<br>0000003 | 12/01/2008<br>4/01/2008  | 0000002     | PURCHASE                 | PCDE27<br>PCDE12 | 1<br>3 | 324.12<br>623.23 |
| 0000004<br>0000005 | 12/01/2008<br>12/01/2008 | 0000002     | CANCELLATION<br>PURCHASE | PCDE27<br>PCDE12 | 1<br>2 | 123.34<br>423.23 |
| 000006             | 5/01/2008                | 0000003     | PURCHASE                 | PCDE12           | 2      | 153.24           |
| 0000007<br>0000008 | 12/01/2008<br>21/01/2008 | 0000004     | REFUND<br>PURCHASE       | PCDE43<br>PCDE43 | 1<br>1 | 233.22<br>823.11 |

### Customer Table

| Customer_ID | First_Name | Surname | Date_Of_Birth |
|-------------|------------|---------|---------------|
| 1           | Stephen    | Adjei   | 5/06/1988     |
| 2           | Sammy      | Adams   | 26/12/1983    |
| 3           | Linda      | Larigue | 21/04/1976    |
| 4           | Sina       | Siva    | 24/07/1983    |

#### Extracted Data

| Trans_ID | Trans_Date | Cust_ID | First_Name | Surname | Transaction_Code | Prod_Code | Items | Amount |
|----------|------------|---------|------------|---------|------------------|-----------|-------|--------|
|          |            |         |            |         | -                |           |       |        |
| 0000001  | 6/01/2008  | 0000001 | Stephen    | Adjei   | PURCHASE         | PCDE12    | 1     | 723.12 |
| 0000002  | 12/01/2008 | 0000001 | Stephen    | Adjei   | PURCHASE         | PCDE27    | 1     | 324.12 |
| 000003   | 4/01/2008  | 0000002 | Sammy      | Adams   | PURCHASE         | PCDE12    | 3     | 623.23 |
| 0000004  | 12/01/2008 | 0000002 | Sammy      | Adams   | CANCELLATION     | PCDE27    | 1     | 123.34 |
| 0000005  | 12/01/2008 | 0000002 | Sammy      | Adams   | PURCHASE         | PCDE12    | 2     | 423.23 |
| 0000006  | 5/01/2008  | 000003  | Linda      | Larigue | PURCHASE         | PCDE12    | 2     | 153.24 |
| 000007   | 12/01/2008 | 0000004 | Sina       | Siva    | REFUND           | PCDE43    | 1     | 233.22 |
| 8000000  | 21/01/2008 | 0000004 | Sina       | Siva    | PURCHASE         | PCDE43    | 1     | 823.11 |

Note that data from one table has been duplicated in the columns of the result table.

In this example, the surname and first-name of the customer appears beside each transaction relevant to that customer.

This is known as a 'one-to-many' join.

# 4. SQL

SQL, Structured Query Language, is a database query language that provides functions for sorting, filtering and totaling information that is stored in relational data bases.

SQL is the basis for most query operations against large-scale data storage systems.

# 5. Single-table operations

Viewing a table can be done using a statement such as

select \* from customer;

In this case the '\*' represents that all columns should be included in the result table.

### 5.1 Selecting columns

In many cases only a selection of columns is needed in the result set.

This is specified as follows.

select surname, first\_name, date\_of\_birth from customer;

| surname  | first_name | date_of_birth |
|----------|------------|---------------|
| Adjei    | Stephen    | 1988-06-05    |
| Adams    | Sammy      | 1983-12-26    |
| Larigue  | Linda      | 1976-04-21    |
| Patel    | Sabina     | 1973-07-24    |
| Robinson | Vangie     | 1988-12-05    |
| Majola   | Christiana | 1973-01-03    |
| Ayinoko  | Olya       | 1968-07-22    |
| Kellyn   | David      | 1982-08-14    |
| Aby      | Olusegun   | 1982-09-11    |

| Amoah    | Maulesh  | 1965-01-20 |
|----------|----------|------------|
| Lucas    | Raj      | 1973-01-01 |
| Crenshaw | Emmanuel | 1987-04-06 |
| Adesina  | Jessica  | 1977-05-03 |
| Amoah    | Selina   | 1982-01-26 |
| Karmakar | Ademola  | 1971-03-11 |

The 'from' clause specifies the table that is used as the source of the data.

The 'select' column names indicate which columns to select.

#### Column definitions

In general the 'select' list will include a list of column names.

SQL also supports expressions in place of column names

For example

select surname || ' ' || firstname as full\_name, from customer

select amount \* items as value from transactions

Expressions can include the concatenation operator || which combines two text values and mathematical operators.

Note: the || operator is the standard SQL operator for string concatenation.

Due to the variation of SQL used in the test environment, the function 'concat()' must be used instead.

select

concat(first\_name, '', surname) as full\_name,

from

customer

Result

Query Results

full\_name Stephen Adjei Sammy Adams Linda Larigue Sabina Patel Vangie Robinson Christiana Majola Olya Ayinoko David Kellyn Olusegun Aby Maulesh Amoah Christopher Lucas Emmanuel Crenshaw Jessica Adesina Selina Amoah Ademola Karmakar

# 5.2 Selecting rows

Generally rows are filtered so that only rows matching certain criteria are included in the result set or the table calculations.

For example,

select
\*
from
transactions
where
trans\_date > '2008-01-04' and
product\_code = 'PCDE12'

Result

| trans_id | trans_date          | cust_id | transaction_code | product_code | items | amount |
|----------|---------------------|---------|------------------|--------------|-------|--------|
| 1        | 2008-01-06 00:00:00 | 1       | PURCHASE         | PCDE12       | 1     | 723.12 |
| 5        | 2008-01-12 00:00:00 | 2       | PURCHASE         | PCDE12       | 2     | 423.23 |
| 6        | 2008-01-12 00:00:00 | 2       | PURCHASE         | PCDE12       | 2     | 423.23 |
| 7        | 2008-01-05 00:00:00 | 3       | PURCHASE         | PCDE12       | 2     | 153.24 |

Multiple conditions can be combined using 'and' and 'or'.

Brackets should be used when the 'where' expression includes a combination of 'and' and 'or' expressions.

### 'in' operator

Comparisons can also be done with another table using the 'in' operator.

select
 \*
from
 transactions
where
 product\_code in (select product\_code from sample\_list)

### Result

| Trans_id | trans_date         | Cust_id | transaction_code | product_code | items | amount |
|----------|--------------------|---------|------------------|--------------|-------|--------|
| 1        | 2008-01-06 00:00:0 | 1       | PURCHASE         | PCDE12       | 1     | 723.12 |
| 3        | 2008-01-04 00:00:0 | 2       | PURCHASE         | PCDE12       | 3     | 623.23 |
| 5        | 2008-01-12 00:00:0 | 2       | PURCHASE         | PCDE12       | 2     | 423.23 |
| 6        | 2008-01-12 00:00:0 | 2       | PURCHASE         | PCDE12       | 2     | 423.23 |
| 7        | 2008-01-05 00:00:0 | 3       | PURCHASE         | PCDE12       | 2     | 153.24 |
| 8        | 2008-01-12 00:00:0 | 4       | REFUND           | PCDE43       | 1     | 233.22 |
| 9        | 2008-01-21 00:00:0 | 4       | PURCHASE         | PCDE43       | 1     | 823.11 |

### 'like' operator

The 'like' operator allows for a selection of records matching similar patterns.

For example

select \* from customer where surname like 'A%'

This selects all customers with surnames starting with 'A'

| customer_id | first_name | surname | date_of_birth | postcode |
|-------------|------------|---------|---------------|----------|
| 1           | Stephen    | Adjei   | 1988-06-05    | 4235     |
| 2           | Sammy      | Adams   | 1983-12-26    | 5432     |
| 7           | Olya       | Ayinoko | 1968-07-22    | 9464     |
| 9           | Olusegun   | Aby     | 1982-09-11    | 4344     |
| 10          | Maulesh    | Amoah   | 1965-01-20    | 5342     |
| 13          | Jessica    | Adesina | 1977-05-03    | 2356     |
| 14          | Selina     | Amoah   | 1982-01-26    | 5423     |

# 6. Sorting result tables

Rows returned from an SQL query may be returned in a random order.

The ordering of the rows can be specified using an 'order by' clause

For example

select \* from transactions order by customer\_id, trans\_date desc;

Rows can be sorted in descending order by adding 'desc' after the column name.

| transa<br>ction_<br>id | trans_date          | custome<br>r_id | transaction_code | product_code | items | amount |
|------------------------|---------------------|-----------------|------------------|--------------|-------|--------|
| 2                      | 2008-01-12 00:00:00 | 1               | PURCHASE         | PCDE27       | 1     | 324.12 |
| 1                      | 2008-01-06 00:00:00 | 1               | PURCHASE         | PCDE12       | 1     | 723.12 |
| 4                      | 2008-01-12 00:00:00 | 2               | CANCELLATION     | PCDE27       | 1     | 425.54 |
| 5                      | 2008-01-12 00:00:00 | 2               | PURCHASE         | PCDE12       | 2     | 423.23 |
| 6                      | 2008-01-12 00:00:00 | 2               | PURCHASE         | PCDE12       | 2     | 423.23 |
| 3                      | 2008-01-04 00:00:00 | 2               | PURCHASE         | PCDE12       | 3     | 623.23 |
| 7                      | 2008-01-05 00:00:00 | 3               | PURCHASE         | PCDE12       | 2     | 153.24 |
| 9                      | 2008-01-21 00:00:00 | 4               | PURCHASE         | PCDE43       | 1     | 823.11 |
| 8                      | 2008-01-12 00:00:00 | 4               | REFUND           | PCDE43       | 1     | 233.22 |

# 7. Counting rows

count(\*) can be used to count the number of records in a table.

For example

select count(\*) from transactions

Result

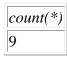

A "where' clause can be used to count a sub-set of the rows in the table

select count(\*) from transactions where trans\_date > '2008-01-06'

Result

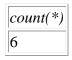

Counting sets of records can be done using the 'Group By' clause.

# 8. Summing totals

A 'group by' clause can be used to calculate totals, averages and counts of records.

'Group by' is a complex use of SQL functionality and is not recommending for initial use.

Example

| select |              |
|--------|--------------|
|        | customer_id, |
|        | trans_date,  |
|        | sum(amount)  |
| from   |              |
|        | transactions |
| group  | by           |
|        | customer_id; |

### Result

| customer_id | trans_date          | sum(amount) |
|-------------|---------------------|-------------|
| 1           | 2008-01-06 00:00:00 | 1047.24     |
| 2           | 2008-01-04 00:00:00 | 1895.23     |
| 3           | 2008-01-05 00:00:00 | 153.24      |
| 4           | 2008-01-12 00:00:00 | 1056.33     |

SQL has an open syntax that will allow many combinations of queries to be written.

Only some combinations of clauses will produce meaningful results.

The following rules should be used to produce meaningful result sets when 'group by' is used.

### 1. Select the 'group by' columns.

One row will be produced in the result set for each combination of the 'group by' columns.

For example,

group by customer\_id

Will produce one set of values for each customer.

group by customer\_id, trans\_date

Would produce a row for each date on which a customer transaction occurred.

2. Include each 'group by' column as a column in the 'select' section.

Example

select customer\_id from customer group by customer\_id;

### 3. Select the aggregate functions

The aggregate functions include:

| sum(column)               | Sum the column values                                                     |
|---------------------------|---------------------------------------------------------------------------|
| min(column)               | Select the minimum value                                                  |
| max(column)               | Select the maximum value                                                  |
| avg(column)               | Calculate the average value                                               |
| count(*)<br>count(column) | Count the number of rows<br>Count the number of rows with non-NULL values |
| •••                       |                                                                           |

For example

| select |                                         |                                            |
|--------|-----------------------------------------|--------------------------------------------|
|        | customer_id,<br>count(*)<br>sum(amount) | as transaction_count, as transaction_total |
| from   |                                         |                                            |
|        | transactions                            |                                            |
| group  | by                                      |                                            |
|        | customer_id;                            |                                            |

#### Result

| customer_id | transaction_count | transaction_total |
|-------------|-------------------|-------------------|
| 1           | 2                 | 1047.24           |
| 2           | 4                 | 1895.23           |
| 3           | 1                 | 153.24            |
| 4           | 2                 | 1056.33           |

This query will return one row for each customer who has transaction records, with the following columns:

| customer_id | The customer number                 |
|-------------|-------------------------------------|
| count(*)    | The number of transactions          |
| sum(amount) | The total value of the transactions |

When an expression is used in place of a column name, the naming of the result column is database-dependant.

In these cases it is preferable to name the result column.

Columns can also be renamed in the result set in this way.

4. Do not include additional columns in the 'select' column list

This may result in an undefined result set.

### Aggregate functions in row selection

A 'having' clause can be added to a 'group by' clause when aggregate functions are used.

For example

| select |              |                 |
|--------|--------------|-----------------|
|        | customer_id, |                 |
|        | count(*)     | as trans_count, |
|        | sum(amount)  | as trans_total  |
| from   |              |                 |
|        | transactions |                 |
| group  | by           |                 |

# customer\_id having sum(amount) > 200

| customer_id | trans_count | trans_total |
|-------------|-------------|-------------|
| 1           | 2           | 1047.24     |
| 2           | 4           | 1895.23     |
| 4           | 2           | 1056.33     |

# 9. Cartesian Joins

A Cartesian join involves creating a result set containing all combinations of the records from the input tables.

This is usually unintended.

For example

select from customer, transaction

This would not be a meaningful result set, as transaction data would appear beside customer details of a customer unrelated to the transaction.

The lack of a 'where' or 'join' clause will result in all combinations of records being returned.

In cases where a Cartesian join is required, the number of records returned is m \* n \* p \*...

Where m, n, p,... is the number of rows in the input tables.

# 10. Retrieving data from multiple tables

Most queries involve retrieving data from several input tables.

Tables must be connected using key fields.

These are generally columns such as customer number, product code, transaction date, etc.

Key fields identify a record, rather than being stored data such as amounts, text values, etc.

Joins may be specified in one of two ways.

### Join syntax

| select                         |
|--------------------------------|
| t.customer_id,                 |
| t.trans_date,                  |
| c.postcode                     |
| from                           |
| transactions t                 |
| inner join                     |
| customer c                     |
| on                             |
| t.customer_id = c.customer_id; |

| customer_id | trans_date          | postcode |
|-------------|---------------------|----------|
| 1           | 2008-01-06 00:00:00 | 4235     |
| 1           | 2008-01-12 00:00:00 | 4235     |
| 2           | 2008-01-04 00:00:00 | 5432     |
| 2           | 2008-01-12 00:00:00 | 5432     |
| 2           | 2008-01-12 00:00:00 | 5432     |
| 2           | 2008-01-12 00:00:00 | 5432     |
| 3           | 2008-01-05 00:00:00 | 2342     |
| 4           | 2008-01-12 00:00:00 | 4342     |
| 4           | 2008-01-21 00:00:00 | 4342     |

The join types are

| Inner join | Only records with matching keys are returned                                              |
|------------|-------------------------------------------------------------------------------------------|
| Left join  | All records are returned from the first table, and matching records from the second table |
| Right join | All records are returned from the second table, and matching records from the first table |

### Alias names

Alias names do not affect the result of a query however they can be useful in expressing the query more simply.

For example

This query uses alias names 't' and 'c'

```
select
t.customer_id,
t.trans_date,
c.postcode
from
transactions as t
inner join
customer as c
on
t.customer_id = c.customer_id;
```

Alias names are necessary in the rare case in which an input table appears more than once in a 'select' statement.

Also, if a column name appears in more than one input table, then an alias name should be used to identify the relevant input table.

This problem typically results in an 'ambiguous column name' error.

Columns can also be specified using alias names in the format 'a.\*'.

This indicates that all columns from table 'a' should be included in the result set.

#### More than two join tables.

The following layout is recommended when more than two input tables are included in a join

### select t.customer\_id, t.trans\_date, c.postcode, p.product\_code as product, cu.description as currency from transactions as t inner join customer as c on t.customer\_id = c.customer\_id inner join product as p on t.product\_code = p.product\_code left join currency as cu on cu.code = p.currency\_code;

| customer_id | trans_date          | postcode | product | currency          |
|-------------|---------------------|----------|---------|-------------------|
| 1           | 2008-01-06 00:00:00 | 4235     | PCDE12  | US Dollars        |
| 1           | 2008-01-12 00:00:00 | 4235     | PCDE27  | Hong Kong Dollars |
| 2           | 2008-01-04 00:00:00 | 5432     | PCDE12  | US Dollars        |
| 2           | 2008-01-12 00:00:00 | 5432     | PCDE27  | Hong Kong Dollars |
| 2           | 2008-01-12 00:00:00 | 5432     | PCDE12  | US Dollars        |
| 2           | 2008-01-12 00:00:00 | 5432     | PCDE12  | US Dollars        |
| 3           | 2008-01-05 00:00:00 | 2342     | PCDE12  | US Dollars        |
| 4           | 2008-01-12 00:00:00 | 4342     | PCDE43  | Japanese Yen      |
| 4           | 2008-01-21 00:00:00 | 4342     | PCDE43  | Japanese Yen      |

In the case of left joins and right joins, the order of tables in the query may affect the result set. Each table is joined to the result of the previous joins. Field names in 'on' expressions should only refer to tables that are specified earlier in the join list.

#### Where syntax

Joins can also be specified by listing multiple tables in the 'from' clause, and matching the keys within the 'where' clause.

This syntax is equivalent to using 'inner join' on all the joined tables.

A 'where' format does not facilitate 'left' or 'right' joins

#### select

t.customer\_id, t.trans\_date, c.postcode, p.product\_code as product, cu.description as currency

#### from

transactions as t, customer as c, product as p, currency as cu

#### where

t.customer\_id = c.customer\_id and cu.code = p.currency\_code and t.product\_code = p.product\_code

#### Multiple join fields

In some cases records will be identified by a single value such as transaction\_id, customer\_number etc.

In other cases tables may be joined by a number or fields, such as product\_class, product\_subclass

In these cases use a syntax similar to the following

•••

... on a.product\_class = b.product\_class and a.product\_subclass = b.product\_subclass

# 11. Distinct values

Distinct values can be returned using the 'distinct' keyword or a 'group by' clause.

For example

select distinct customer\_id from transactions;

This query will return a list of the customer\_id values that appear in the transaction table

Result

| customer_i | d |
|------------|---|
| 1          |   |
| 2          |   |
| 3          |   |
| 4          |   |

This function can be used with any query, but is most useful when there is a single result column or a small number of result columns.

If a count of these values is required, the 'group by' syntax should be used

select customer\_id, count(\*) from transactions group by customer\_id;

| customer_id | count(*) |
|-------------|----------|
| 1           | 2        |
| 2           | 4        |
| 3           | 1        |
| 4           | 2        |

# 12. Union

The 'union' statement can be used to combine the results of two queries into a single result set.

select \* from

(select \* from sample\_list
union all
select \* from sample\_list\_ext) a

'union all' combines the two result sets, while 'union' selects only the distinct records

| id | product_code |
|----|--------------|
| 1  | PCDE43       |
| 2  | PCDE52       |
| 3  | PCDE12       |
| 1  | PCDE27       |
| 2  | PCDE12       |

# 13. Subqueries

An SQL query can be used in place of a table name.

The query should be placed within brackets, and used in place of a table name within another query.

For example

```
select
    count(*)
from
    transactions as t
inner join
(
    select distinct
    product_code
    from
    product
) as p
on
    t.product_code = p.product_code
```

In this example a bracketed query has been used in place of a table name.

In this case, a count of records is calculated from customer records joined to product codes.

The statement within the brackets is equivalent to a table containing the same data.

# 14. Updating data

The following sections describe SQL statements for updating data.

In many cases it is not possible to recover data that is accidently altered or deleted.

Caution should be used when using these statements. For example

delete from transactions

Will delete all records from the database table 'transactions'.

### 14.1 Inserting records

Individual rows can be inserted into a table using the following syntax

insert into currexchange (name, amount, exchdate) values ('name1', 12.52, '2003-02-01')

Importing large quantities of records is dependant on the functions provided by the database environment.

### 14.2 Updating records

Tables can be updated using the following syntax.

```
update
currexchange
set
amount = 32.23
where
exchdate = '2003-02-01'
```

Implementations vary in their ability to perform updates on views created by joining several tables.

# 14.3 Deleting records

Deletion takes the format

delete from table [where condition]

For example

delete from currexchange where exchdate < '2003-03-04'

# 15. NULL values

NULL values represent missing data.

This may indicate that a data item is not known, or is not relevant in that particular case.

Visual tools may display this result in several formats including NULL, (null), a blank field etc.

In 'where' expressions the following syntax should be used

select customer\_id, amount from transactions where amount is not NULL

| customer_id | amount |
|-------------|--------|
| 1           | 723.12 |
| 1           | 324.12 |
| 2           | 623.23 |
| 2           | 425.54 |
| 2           | 423.23 |
| 2           | 423.23 |
| 3           | 153.24 |
| 4           | 233.22 |
| 4           | 823.11 |

# 16. About the Author

Mark Laurence McIlroy has an undergraduate degree in Computer Science and Applied Mathematics from Monash University.

He also has Masters degrees in Applied Finance and Financial Planning.

He has extensive experience consulting in the banking and government sectors in Australia in large SQL data warehouse environments.

After a long career in Information Technology in the Financial Services sector in Australia, Mark has now made a career change into Financial Planning.

Mark lives with his wife in Melbourne, Australia.

Further information and resources can be found on the author's personal website, www.markmcilroy.com

# 17. Appendix A – Implementation variations

The SQL statements described here should be executable in most SQL environments.

Some differences may occur with issues such as specifying date constants.

For example

'1990-04-12'
to\_date( '01JUL2009' )
etc.

Major implementations frequently have added syntax which is not compatible across alternative implementations.

Examples include variations on join types such as OUTER JOIN, CROSS JOIN etc.

# 18. Appendix B – Summary of operators

# Operators

### Mathematical

| * | Multiplication |
|---|----------------|
| / | Division       |
| + | Addition       |
| - | Subtraction    |

### Relational

| <          | Less than                |
|------------|--------------------------|
| <=         | Less than or equal to    |
| >          | Greater than             |
| >=         | Greater than or equal to |
| =          | Equal                    |
| $\diamond$ | Not equal                |
| !=         | Not equal                |
|            |                          |

### String

### Aggregate

| sum   | Sum                |
|-------|--------------------|
| avg   | Average            |
| count | Count              |
| min   | Minimum value      |
| max   | Maximum value      |
| stdev | Standard Deviation |

# **19.** Appendix C – Other statements

#### Other Issues

SQL includes the following groups of statements.

These statements are not widely used as these functions are more easily performed using database administration tools.

PRIMARY KEY ('id'))

Data Definition statements

Statements for creating tables and altering table formats

| CREATE TABLE transactions ( | id INTEGER NOT NULL,      |
|-----------------------------|---------------------------|
|                             | transact_date DATE,       |
|                             | amount DOUBLE,            |
|                             | description VARCHAR(255), |
|                             |                           |

#### Administration statements

Statements for creating user accounts and assigning security privileges.

### GRANT SELECT ON TABLE1 TO USERNAME1

**Descriptive statements** 

Statements for returning the information about the database, such as the list of tables.

SHOW TABLES

# 20. Appendix D – Test environment

A test environment is located at

www.markmcilroy.com/test\_env/sql\_test.php

You can try out the examples from the book in this environment.

Tables

| currency        | id, code, description                                                                     |
|-----------------|-------------------------------------------------------------------------------------------|
| currexchange    | name, amount, exchdate                                                                    |
| customer        | customer_id, first_name, surname, date_of_birth, postcode                                 |
| product         | id, product_code, currency_code, description                                              |
| sample_list     | id, product_code                                                                          |
| sample_list_ext | id, product_code                                                                          |
| transactions    | transaction_id, trans_date, customer_id,<br>transaction_code, product_code, items, amount |